**adad95 – Mitarbeiterabrechnung** Ausgabe:09.01.2024

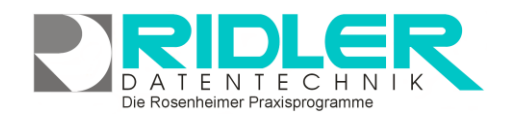

# adad95

# **Mitarbeiterabrechnung:**

im Menüpunkt **Mitarbeiter**→**Mitarbeiterabrechnung erstellen** kann jederzeit eine Mitarbeiterabrechnung für **einen einzelnen** oder **alle**  [Mitarbeiter](Mitarbeiterverwaltung.pdf) abgerufen werden.

## **Grundlagen der Mitarbeiterabrechnung:**

adad95 ist in der Lage eine detaillierte Mitarbeiterabrechnung von jeder einzelnen erbrachten Leistung zu erstellen. Sind mehrere Mandanten vorhanden, wird exakt berechnet, welcher Mitarbeiter was in welcher Praxis geleistet hat. Der **Praxisinhaber** ist auch als Mitarbeiter zu führen. Die Berechnung der erbrachten Leistungen er-

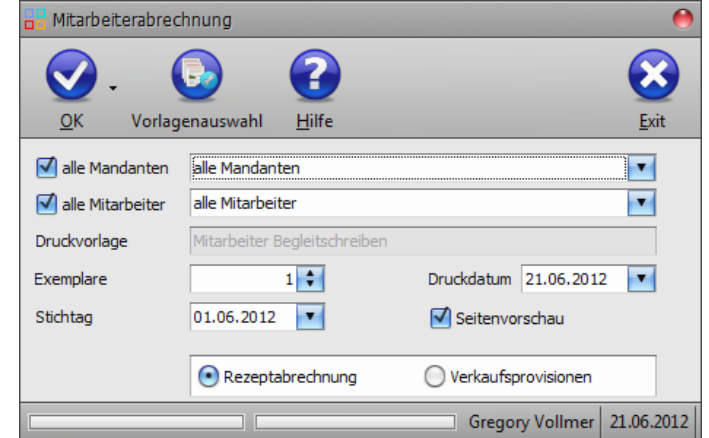

folgt auf Basis der im Rezeptformular eingetragenen Mitarbeiterkürzel. Die prozentuale Beteiligung oder die Beteiligung auf Festbetragsbasis je Leistung muß zuvor in der Mitarbeiterverwaltung eingetragen werden. Adad95 ist in der Lage einen Rezepttermin, bestehend aus Haupt- und Nebenleistungen, welche am selben Tag erbracht werden, auf verschiedene Mitarbeiter aufzuteilen. Auf diese Weise kann eine Praxishilfe, die auch Nebenleistungen erbringt, in die Provisionsberechnung einbezogen werden.

Es versteht sich von selbst, daß einmal abgerechnete Mitarbeiterzuordnungen vor unbefugtem Zugriff geschützt sind und nicht nochmals abgerechnet werden können. Um die Mitarbeiterabrechnung zu simulieren kann die **Probeabrechnung** genutzt werden.

# **Abrechnungsmodus:**

Die Einstellung des Abrechnungsdatums erfolgt in der [Mandanten-](Mandantenverwaltung.pdf)

[verwaltung](Mandantenverwaltung.pdf) mit Klick auf die **Schaltfläche** Sonstiges<sup>)</sup>. Eine Änderung des Abrechnungsmodus erzeugt naturgemäß eine höhere oder niedrigere Abrechnung. Dies egalisiert sich nach der nächsten Monatsabrechnung. Es geht keine Leistung verloren!

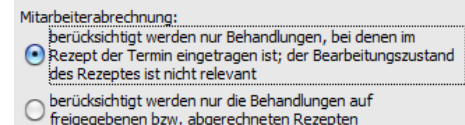

Die Rosenheimer Praxisprogramme - bewährt seit 1987

**Abrechnungsmodus 1:** Berechnet Mitarbeiterleistung bis zum aktuellen Tagesdatum(d.h. der **Termin** des Rezepts muß eingetragen sein) und unabhängig vom Rezeptzustand.

- **Vorteil:** es entsteht eine transparente Statistik aller erbrachten Leistungen.
- **Nachteil:** es werden dem (freien) Mitarbeiter bereits Leistungen zugerechnet, welche noch nicht mit einer Krankenkasse abgerechnet wurden.

**Abrechnungsmodus 2:** Die Auswertungsbasis der Mitarbeiterabrechnung basiert auf **freigegebene**n oder **abgerechneten Rezepten**.

- **Vorteil:** die Mitarbeiterabrechnung kann mit Kassenabrechnung synchronisiert werden. Freie Mitarbeiter werden mit dieser Abrechnungsart nicht vorschüssig abgerechnet.
- **Nachteil:** die statistische Auswertung, diese erfolgt zeitbezogen, weicht von der Mitarbeiterabrechnung ab.

## **Einstellungen der Mitarbeiterabrechnung:**

Für die Erstellung der Mitarbeiterabrechnung können folgende Einstellungen vorgenommen werden:

**Alle Mandanten:** Wählt **einen** oder **alle** Mandanten aus. Standardwert ist **Alle Mandanten.**

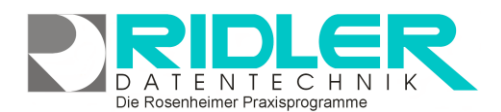

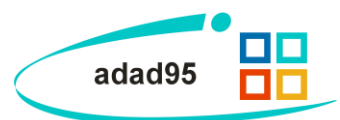

**Alle Mitarbeiter:** Wählt **einen** oder **alle** Mitarbeiter aus. Standardwert ist **Alle Mitarbeiter.** Hat ein Mitarbeiter bei mehreren Mandanten gearbeitet, wird dies exakt ausgewiesen und saldiert.

**Druckvorlage:** Zeigt die Druckvorlage an, welche durch Klick auf die Schaltfläche **[Vorlagenauswahl](Vorlagenauswahl.pdf)** geändert werden kann.

**Exemplare:** Hier kann die Zahl der zu druckenden Exemplare bestimmt werden.

**Druckdatum:** Das Datum, welches auf dem Ausdruck ausgegeben wird.

**Stichtag:** In der Mitarbeiterabrechnung werden alle Leistungen bis zu diesem angegebenen Datum erfaßt.

**Seitenvorschau:** Wenn diese Option markiert ist, wird eine Vorschau der Mitarbeiterrechnung gezeigt, welche anschließend bearbeitet und gedruckt werden kann.

**Abrechnungsart:** Wenn **Rezeptabrechnung** markiert ist, wird eine Mitarbeiterabrechnung für die Rezeptleistungen erstellt. Falls **Verkaufsprovision** markiert ist, wird eine Provisionsabrechnung für [Artikel-](Artikelverkauf.pdf) [Gut](Gutscheinverkauf.pdf)[schein-](Gutscheinverkauf.pdf), [Kurs-](Kursverkauf.pdf) und [Mitgliedvertragsverkäufe](Vertragsverkauf.pdf) erstellt.

#### **Ausführung der Mitarbeiterabrechnung:**

Klick auf die Schaltfläche **OK** startet die Mitarbeiterabrechnung. Je nach Unternehmensgröße kann dies eine längere Zeit in Anspruch nehmen und sehr viele Dokumente drucken. Unten im Fenster befindet sich ein Ladebalken, welcher den aktuellen Fortschritt zeigt.

#### **Bezüge Mitarbeiter:**

Die Bezüge der Mitarbeiter je Leistung sind vor der ersten Mitarbeiterabrechnung zu definieren. Adad95 ist in der Lage zwischen Kassen- und Privatpatienten zu differenzieren. Zusätzlich wird der Leistungstyp ausgewertet. Differenziert wird zwischen:

- Aktivleistung
- **Passivleistung**
- **Hausbesuch**
- **Fahrtkosten**
- **Einsatzpauschale**
- Sonstige Leistung

Die Festlegung des Leistungstyps erfolgt unter dem Menüpunkt **Mandanten**→[Leistungsübersicht](Leistungsuebersicht.pdf) Für jeden Leistungstyp kann für jeden Mitarbeiter einzeln eine unterschiedliche prozentuale Beteiligung vereinbart werden. Die Eingabe der Beteiligung erfolgt in der [Mitarbeiterverwaltung](Mitarbeiterverwaltung.pdf) unter **Abrechnung.** Abweichend von der prozentualen Beteiligung ist auch eine Festbetragsabrechnung je Leistung möglich.

#### **Probeabrechnung:**

Im Menüpunkt **Mitarbeiter**→**Probemitarbeiterabrechnung** kann eine Probeversion der Mitarbeiterabrechnung erstellt werden. Diese ändert keine Daten, erzeugt keinen Leistungsnachweis und vergibt auch keine Mitarbeiterrechnungsnummer. Die Probeabrechnung zeigt den aktuellen Stand der Mitarbeiter Provisionierung und dient als Kalkulationsgrundlage für die spätere Abrechnung.

**Weitere relevante Dokumente:**

[Zurück zum Inhaltsverzeichnis](HilfeAufrufen.pdf) [Mandantenverwaltung](Mandantenverwaltung.pdf) **[Leistungsübersicht](Leistungsuebersicht.pdf) [Mitarbeiterverwaltung](Mitarbeiterverwaltung.pdf)** 

Ausgabe:09.01.2024

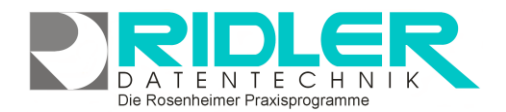

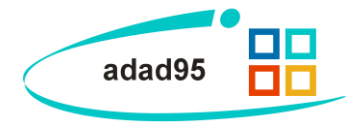

**Ihre Notizen:**

Die Rosenheimer Praxisprogramme - bewährt seit 1987